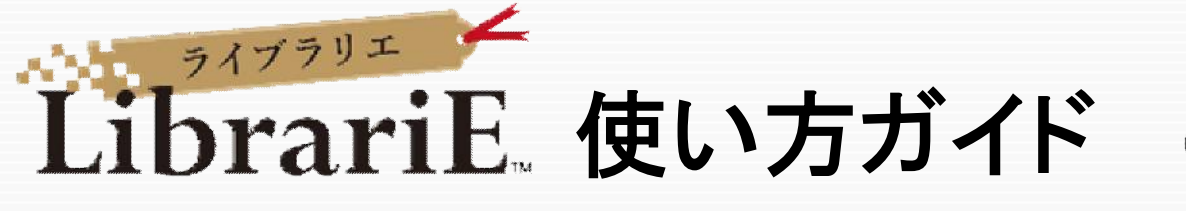

LibrariEは「いつでも」「どこでも」読書できる電子図書館サービスです。 スマートフォン、タブレット、PCなどご自身の端末で自由に利用できます。 ぜひ、電子図書館をご活用下さい!

1 電子図書館システムにログインする **https://web.d-library.jp/kokalib/**

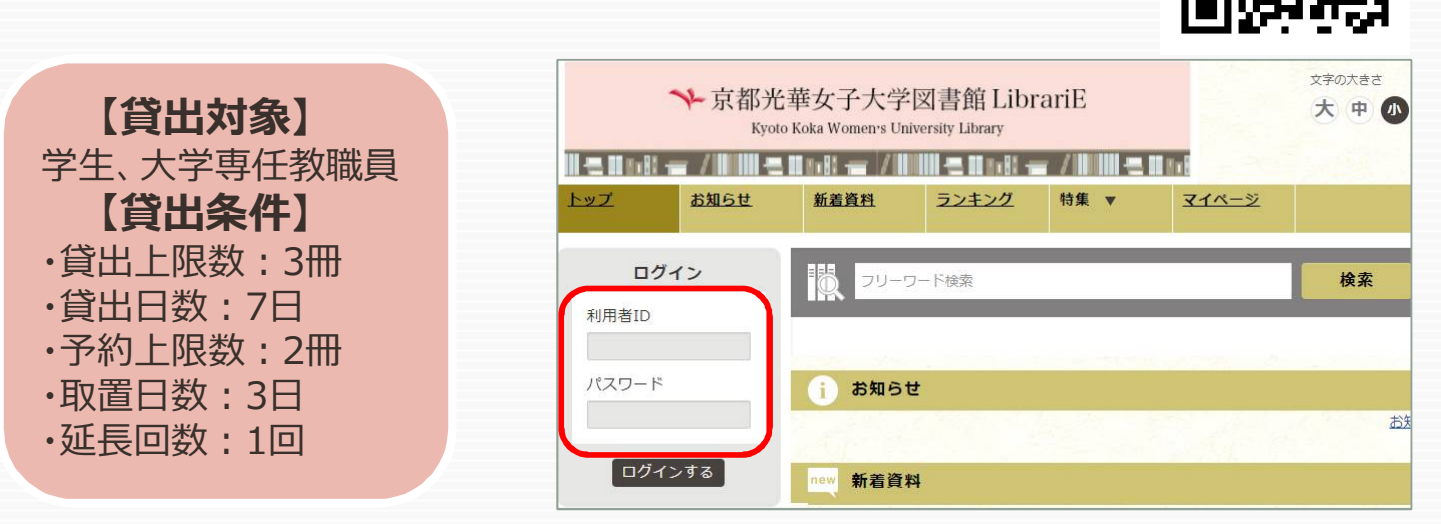

ご自分の利用者IDとパスワードを入力して「ログインする」ボタンを押してログインします。

IDとパスワードは光華navi(掲示)でお知らせしています。(パスワードはログイン後変更してください。)

## 2 電子書籍を借りて読む

読みたい電子書籍の「借りる」ボタンを押します。

貸出完了画面が表示されますので、すぐに読む場合は「今すぐ読む」ボタンを押します。 画面で矢印の出る方向で読み進めてください。ブラウザのウィンドウを閉じれば、終了となります。 ※次回閲覧時は、続きから表示されます。

## 3 電子資料を返却する・貸出延長する

電子資料は貸出期限が終了すると自動返却されます。 貸出期限以前に返却する場合は、「マイページ」に移動して「返す」ボタンを押します。

「延長」ボタンを押すことで貸出延長も可能です。 ※予約の方がいない時一回のみ延長が可能です。

## 4 貸出中の電子資料を予約する

資料が貸出中の場合、予約をすることができます。

予約している資料が利用できるようになると、トップ画面にメッセージが表示され、取り置き期間中 (3日間)に貸出できます。

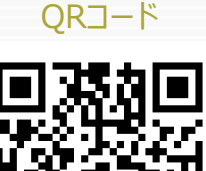